## RESETIRANJE IN NASTAVITEV PISAVE PRINTERJA RONGTA RPP 02

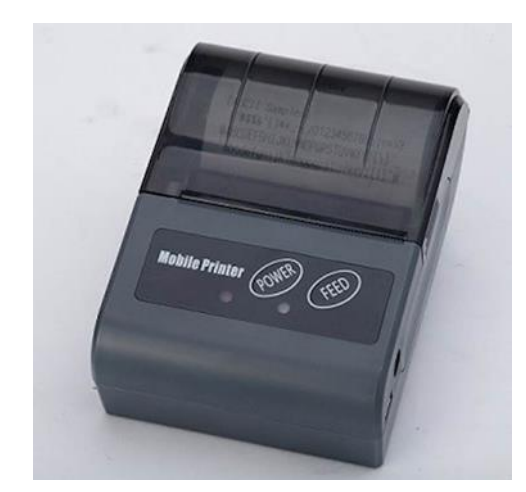

Nastavitve pisave na printerju Rongta RPP 02 lahko nastavimo že na samem printerju. Najprej printer izklopimo s dolgim pritiskom na tipko ˝POWER˝ dokler ne zapiska in se lučka pri gumbu ne ugasne.

Če želimo narediti testni izpis hkrati pritisnemo in držimo tipki ˝POWER˝ in ˝FEED˝ dokler enkrat ne zapiska. Testna stran se nato izpiše sama. Printer ponovno izklopimo.

Velikost pisave nastavimo tako, da hkrati pritisnemo in držimo tipki ˝POWER˝ in ˝FEED˝, najprej zapiska enkrat in se začne izpisovanje testne strani, nato se pojavi daljši pisk. Še vedno držimo tipki, nato si sledijo piski: dvakrat, trikrat,

štirikrat in petkrat. Pri željenih piskih spustimo tipke. Vsak pisk pomeni določeno nastavitev.

Pisk 2x: velikost pisave 12\*24 (NAJBOLJ OPTIMALNA NASTAVITEV) Pisk 3x: velikost pisave 9\*24 Pisk 4x: velikost pisave 9\*17 Pisk 5x: velikost pisave 8\*16 Pisavo ponovno preverimo tako, da izklopimo tiskalnik in naredimo testni izpis.

Selftest Selftest Selftest Selftest Power: Power:<br>System: RPP02N Power:<br>System: RPP02N  $\blacksquare$ System: RPPO2N SND: 20150404 SNO: 20150404 SNO: 20150404 **MADE: 2015090** VERSION P2.1.10 2015-04-03 VERSION P2.1.10 2015-04-03 VERSION P2.1.10 2015-04-03 DEBUION P2 1 10 2015-01-02 Interface: USB& Interface: USB& Interface: 18284 Interface: USB& Bluetooth Bluetooth Bluetooth [Instal] Fonts] [Install Fonts]  $12*24$ Default FontType: Default FontType: 9\*24 Default FontType: 9×17 Default FontTupe: 8-16 ISU-8859-2 Detault Codepage: Default Codepage: ISO-8859-2 Default Codepage: ISU-8859-[Heat Configure] [Heat Configure] [Haat Configure] [Heat Configure] Max Dots: 128 Max Dots: 128 Nax Dots: 128 that Data: 328 Heat time: 1300 Heat, Line 190 Heat time: 1300 Heat time: 1300 [POWER & DEGREE] [POWER & DEGREE] [POWER & DEGREE] VOLTAGE: 7.4 DEGREE:34 VOLTAGE: 7.4 **UQLTAGE:7.4**  $rac{1}{2}$ DEGREE:35 DEGREE:37 [Uart Configure] [Uart Configure] fliart Configure] Baudrate: 9600 Baudrate: 9600 Baudrate: 9600 Flow ctrl: HW Flow Control Flow ctrl: HW Flow Control Flow strl: IN Flow Central Flow ctrl: HW Flow Control Online mode:Auto Online Online mode:Auto Online Doline mode Hutz Online Anline ande:Auto Online [BlueTooth Configure] (BlueTooth Configure) **Distriction**<br>Configuration [BlueToath Configure] NAME:RPPO2N HAME: RPPO2N NAME: RPPO2N Note: APPONE PIN: 0000 PIN: 0000 PIN: 0000 PEN- 0000 LADD:00-02-0A-03-0B-50 LA00:00-02-0A-03-08-50 A MODI AND AND CONTACT AND CON-LADD:00-02-0A-03-0B-50 [Barcode Type] **(Barcade Type)** [Barcode Type] [Barcode Type] UPC-E UPC-A UPC-A UPC-E  $UPC-A$ UPC-E  $1896 - 61$  $M^2 = 1$ EAN(JAN)13 EAN(JAN)B EAN(JAN)13 EAN(JAN)8 EAN(JAN)13 EAN (JAN) 6 ENRCJMB113 ERRECHNUS CODABAR CODE39 CODE39 CODABAR CODE39 CODABAR COOCHE CODE93 ITF CODE93 CODE93 conces IIF  $\ensuremath{\mathsf{ITF}}$ CODE128 **CODE128** CODE128  $0.001138$ [QR Code] [QR Code] [QR Code] [OR Code] 10 2x pisk 3x pisk 4x pisk 5x pisk